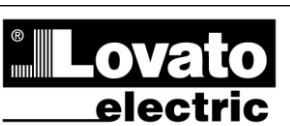

**LOVATO ELECTRIC S.P.A.** 

24020 GORLE (BERGAMO) ITALIA VIA DON E. MAZZA, 12 TEL. 035 4282111 TELEFAX (Nazionale): 035 4282200 TELEFAX (International): +39 035 4282400 www.LovatoElectric.com Web E-mail info@LovatoElectric.com

# **EXM10 10 EXM10 10**

 $\left( \mathsf{I}\right)$ 

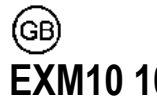

# $\mathcal{C}\mathcal{C}$

## **Модуль расширения Expansion units интерфейс USB USB interface**

## **ИНСТРУКЦИЯ ПО ЭКСПЛУАТУЦИИ INSTRUCTIONS MANUAL**

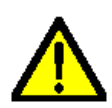

**ВНИМАНИЕ!!** ● Внимательно прочтите инструкцию преред применением и установкой .

**●** Данное оборудование должно устанавливаться квалифицированным персоналом, согласно стандартам во

● При проведение обслуживания устройства, отключите все напряжения избежание несчастных случаев и аварий.

измерения и питания а такжже закоротите входы трансформаторов тока. **●** Прибор может быть модифицирован производителем без предварительного уведомления.

**•**<br>● Технические данные и описания представленные в данной инструкции служат для пояснения и не дают гарантия от ошибок, случайностей и непредвиденных обстоятельств.

● При установке прибора в схеме должен быть предусмотрен автоматический выключатель. Прибор должен устанавливаться в шкафу со свободным доступом пользователя. Маркировка в соответствии с: IEC/ EN 61010-1 § 6.12.2.1.

**●** Прибор устанавливается в шкафу или корпусе со степенью защиты не менее  $IP 40$ 

**●** Очистка прибора производиться сухой мягкой тканью без использования абразива и агрессивных жидкостей.

#### **Оглавление**

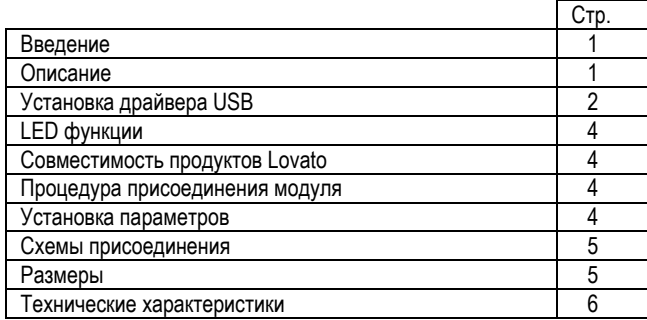

#### **Введение**

Инфракрасные модули расширения серии EXM разработаны для увеличения функций связи, I/O, памяти и анализа приборов измерения.

Модуль EXM10 10 снабжен серийным интерфейсом USB и может присоединяться к другим продуктам Lovato через инфракрасный оптический порт.

Установка модуля осуществляется простым присоединением к базовому прибору или другому модулю.При подаче напряжения питания на систему, база автоматически опознает модуль, настройка модуля и функций выходов производиться из меню базового прибора простым путем.

#### **Описание**

- Крепление на DIN рейку 2U (36mm)
- Двойной инфракрасный порт связи
- Виртуальный COM порт USB серийного интерфейса
- 2 LED индикатора на передней панели
- Автоматическое опознание базовым прибором
- EMX конфигурация через меню базового прибора

#### **WARNING!**

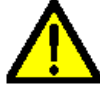

 Carefully read the manual before the installation or use. This equipment is to be installed by qualified personnel,

complying to current standards, to avoid damages or safety hazards.

● Remove the dangerous voltage from the product before any maintenance operation on it.

● Products illustrated herein are subject to alteration and changes without prior notice.

● Technical data and descriptions in the documentation are accurate, to the best of our knowledge, but no liabilities for errors, omissions or contingencies arising therefrom are accepted.

● A circuit breaker must be included in the electrical installation of the building. It must be installed close by the equipment and within easy reach of the operator. It must be marked as the disconnecting device of the equipment: IEC /EN 61010-1 § 6.12.2.1

● Fit the instrument in an enclosure or cabinet with minimum IP40 degree protection.

• Clean the instrument with a soft dry cloth, do not use abrasives, liquid detergents or solvents

#### **Index**

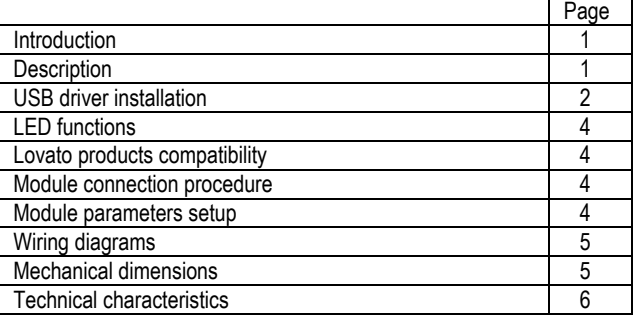

#### **Introduction**

The EXM units for Lovato infrared expandable products, are designed and developed to enhance the functions of connectivity, I/O, memory and analysis of the instrument to which it is connected.

The EXM10 10 implements the USB serial interface and can be connected to any Lovato product fitted of infrared optical interface.

The connection will be done simply approaching the units to the base instrument or to another module.

At the power on of the system, the instrument will automatically recognize the units, the EXM communication setup and output functionality will be done directly from the proper instrument menu in an easy way.

#### **Description**

- Modular DIN-rail housing, 2U (36mm wide).
- Double infrared connection port
- Virtual COM port USB serial interface
- 2 Indication LED
- Automatically recognition from the instrument to which is connected
- EXM configuration from the proper instrument menu

#### **Установка драйвера USB**

После присоединения модуля к ПК в первый раз, необходимо установить драйвер для использования виртуального COM порта. Ниже описана процедура установки драйвера (на примере использования операционной системы Microsoft Windows XP).

- 1. Вставьте в дисковод ПК CD с драйвером поставляемым вместе с модулем EXM.
- 2. Присоедините модуль EXM10 10 к ПК, используя USB кабель (модуль должен быть запитан).
- 3. ПК обнаружит новое оборудование и запросит установку драйвера. Выберите « Установка из заданного места» и нажмите «дальше».

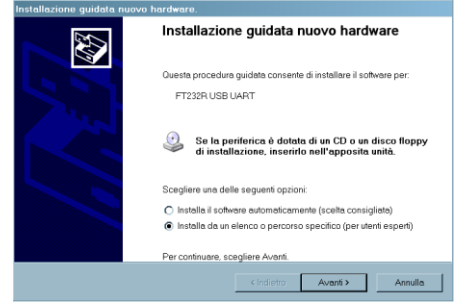

4. Выберите, путь к месту файла и нажмите «дальше».

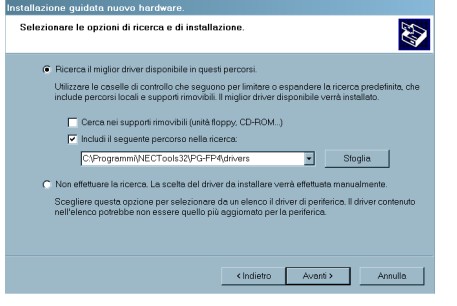

5. Дождитесь окончания первой части установки и нажмите «Finish».

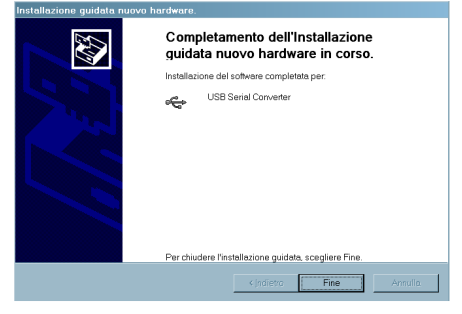

6. ПК обнаружит новый USB порт.

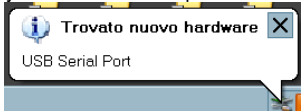

7. Для окончательной установки драйвера, выберите опять «далее» и выполняйте следующие шаги.

#### **USB driver installation**

When the module is connected for the first time at the PC, its drivers must be installed in order to use correctly the USB expansion as a virtual COM port. Here in after you can find the installation procedure (done for example on the Microsoft Windows XP operating system).

- Insert the driver CD present on the EXM package on the PC.
- 2. Connect the EXM10 10 to the PC using the USB cable (with the module powered).
- 3. The PC will recognize the new hardware connected and it ask you to install the drivers. Select then the <Install from a list or specific location> and click on <Next>.

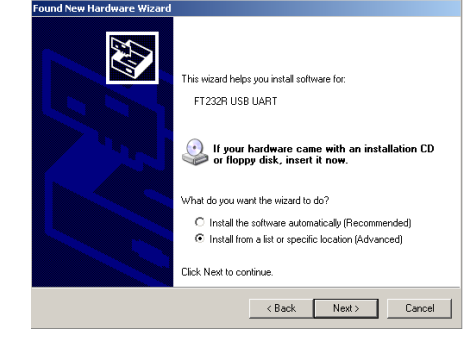

4. Select <Browse>, indicate the driver path and go to the next step.

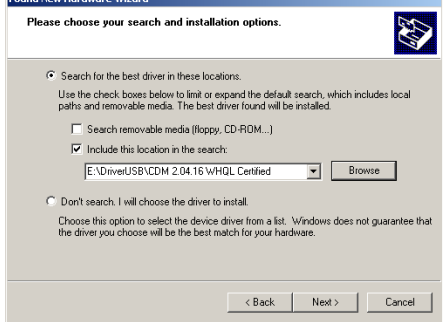

5. Wait the end of the first part of the installation and press <Finish>.

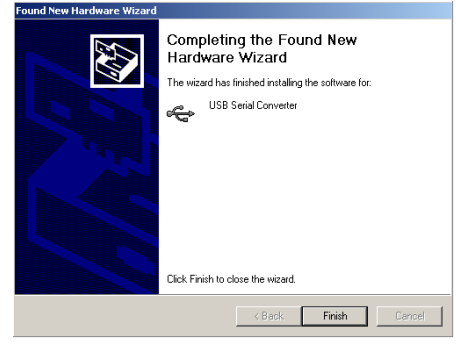

6. The PC will now recognize the new USB serial port.

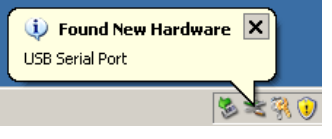

7. Now will be started the last part of the driver installation, select again the <.....> and go to the next step.

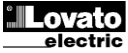

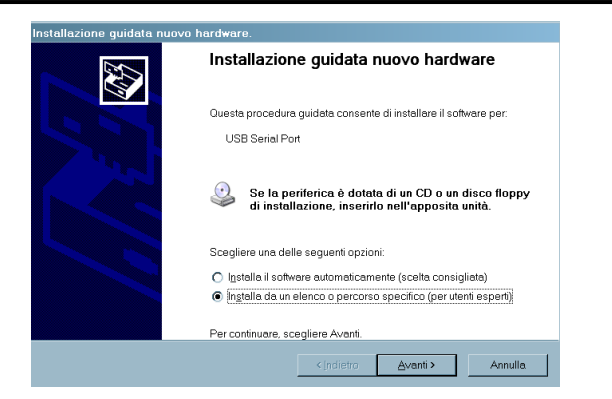

8. Убедитесь ,что установка вернулась к пункту 4 и следуйте Д<mark>алее.</mark><br>zione quidata nuovo bardwasa

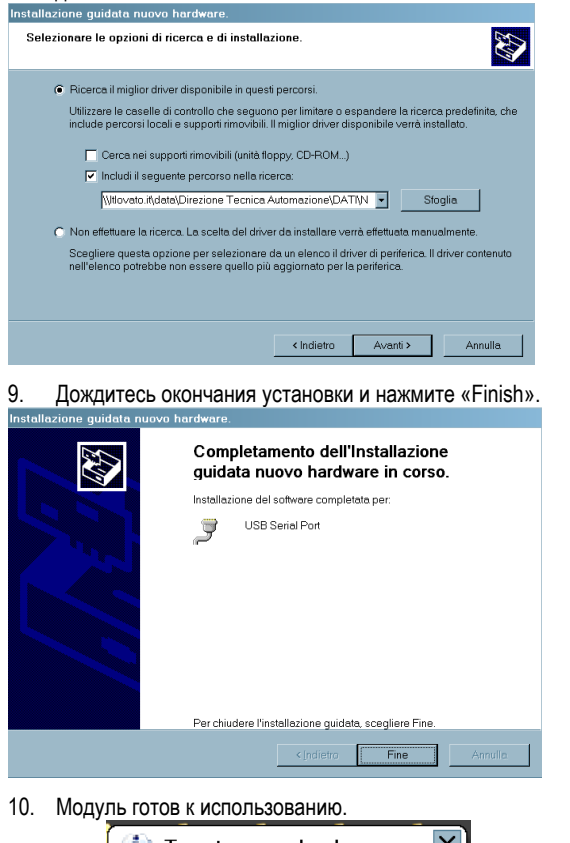

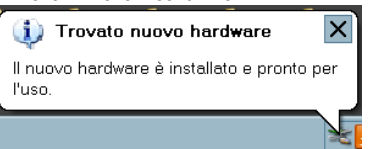

11. Этот модуль использует функцию виртуального COM порта и вы можете узнать адрес, указанный в меню Системы в Контрольной панели.

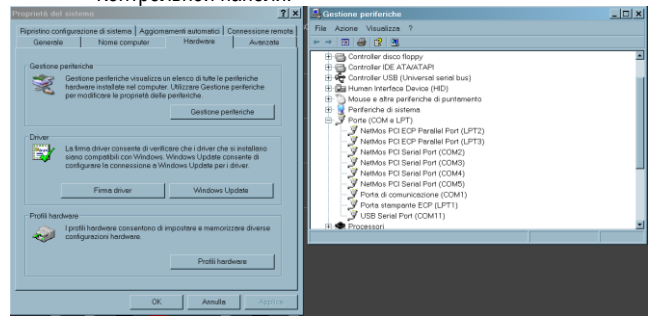

ПРИМЕЧАНИЕ: Драйвер так же доступен на сайте Lovato по адресу: [www.LovatoElectric.com](http://www.lovatoelectric.com/)

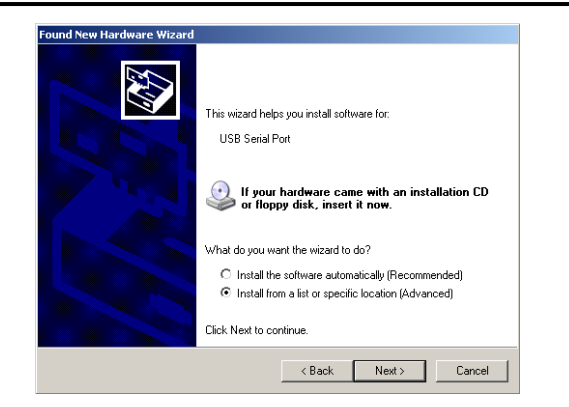

8. Verify that the drivers path is again the previous indicated in the step #4 and go to the next step.

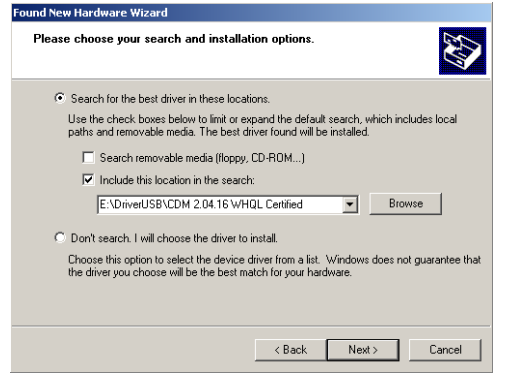

9. Wait the end of the drivers installation and click on the <finish> button.

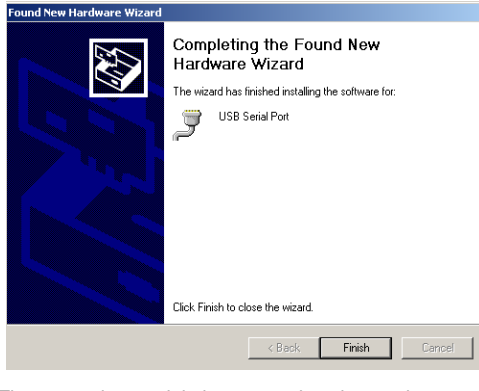

10. The expansion module is now ready to be used.

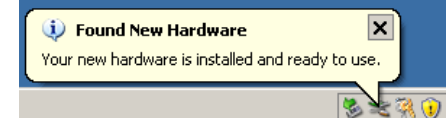

11. This module implements the virtual COM port function and if you want to know which number of port is assigned to it, you have to go on the peripheral menu of the system present inside the control panel.

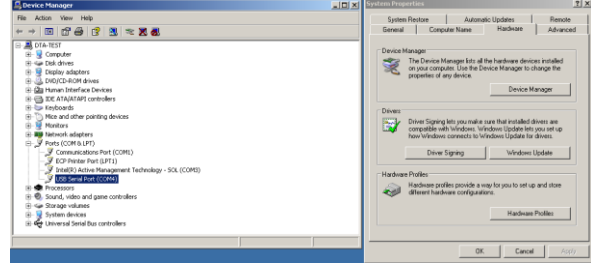

NOTE: The USB driver are also available on the Lovato web site: [www.LovatoElectric.com](http://www.lovatoelectric.com/)

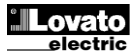

### **LED функции**

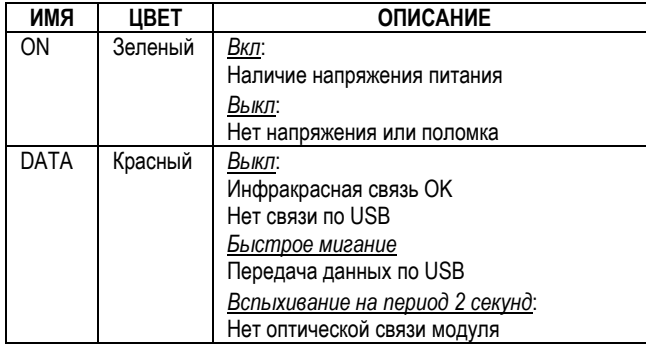

### **LED functions**

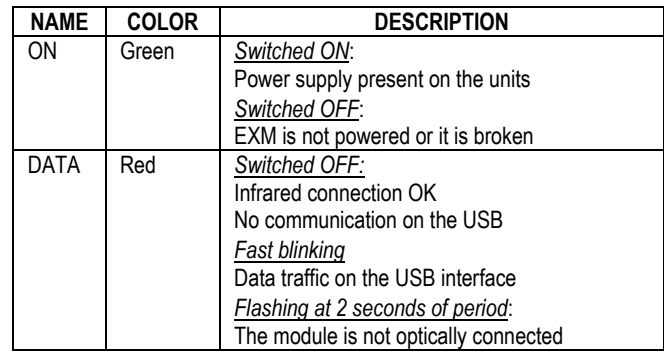

#### **Совместимость продуктов Lovato**

Модули расширения EXM10 10 может присоединяться к другим продуктам Lovato снабженными оптическими инфракрасными портами связи.

#### **Lovato products compatibility**

EXM10 10 expansion units can be connected to any Lovato product fitted of optical infrared communication port.

#### **Процедура присоединения модулей**

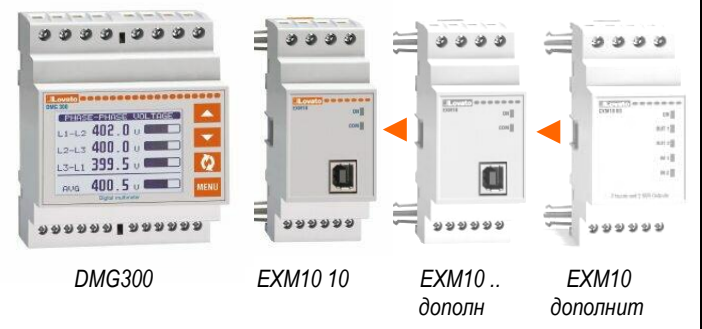

- 1. Отключите напряжения.
- 2. Установите модуль на DIN рейку справа от базы или другого модуля EXM.
- 3. Сдвиньте модуль до полного вхождения защелки в гнездо (до появления щелчка).
- 4. Следуйте схемам подключения и присоединения питания.
- 5. Подайте напряжение на систему. Прибор (DMG300) автоматически опознает модуль.
- 6. Сконфигурируйте модуль следуя описанию программирования в инструкции по эксплуатации прибора (DMG300).

#### **Установка параметров**

**Для установки параметров конфигурации, смотрите инструкцию по эксплуатации базового прибора.**

#### **Module connection procedure**

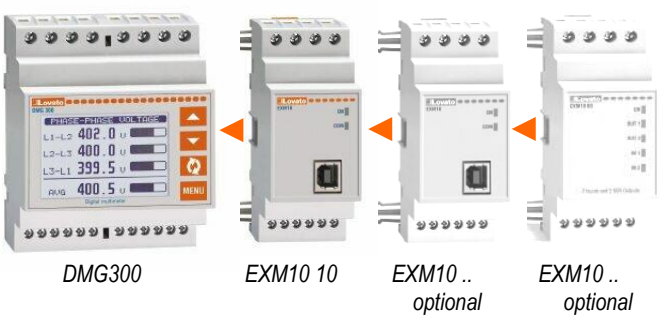

- 1. Remove any dangerous voltage.<br>2. Insert the units on the DIN rail
- Insert the units on the DIN rail guide on the right side of the instrument or of another EXM.
- 3. Slide the module until the hooks presents on its box are fully inserted (for full inclusion feels a "click").
- 4. Follow the wiring diagram and connect the power supply cables.
- 5. Power up the system. The instruments (e.g: DMG300) will automatically recognize the expansion units.
- 6. Configure the module by following the programming indication presents on the instrument manual.

#### **Module parameters setup**

For the EXM parameters configuration, see the manual of the main instrument to which it intends to connect.

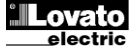

**Схемы присоединения Wiring diagrams**

*ВНИМАНИЕ: клеммы A1 и A1 имеют внутреннюю перемычку также как A2 и A2. Свободные клеммы A1 и A2 используются только для передачи питания к другим модулям EXM (Макс 3). Максимальный ток 500mA*

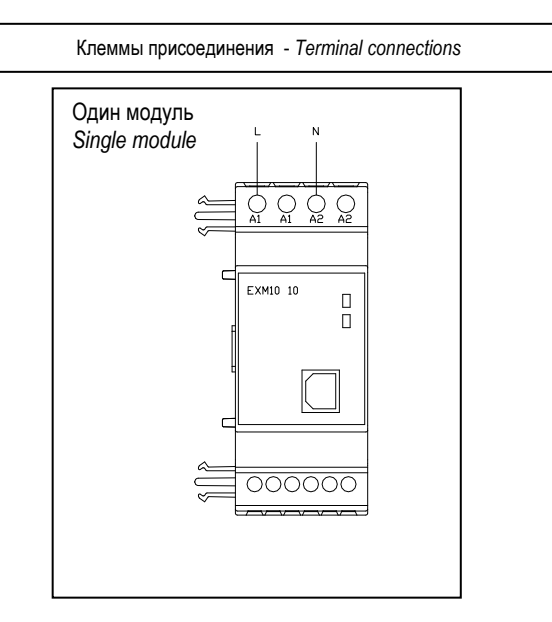

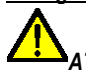

*ATTENTION: terminals A1 and A1 are internally connected together and the same is for A2 and A2. The free terminals A1 and A2 are only intended for the power supply of other EXM (Max 3.)*  **500mA maximum current**

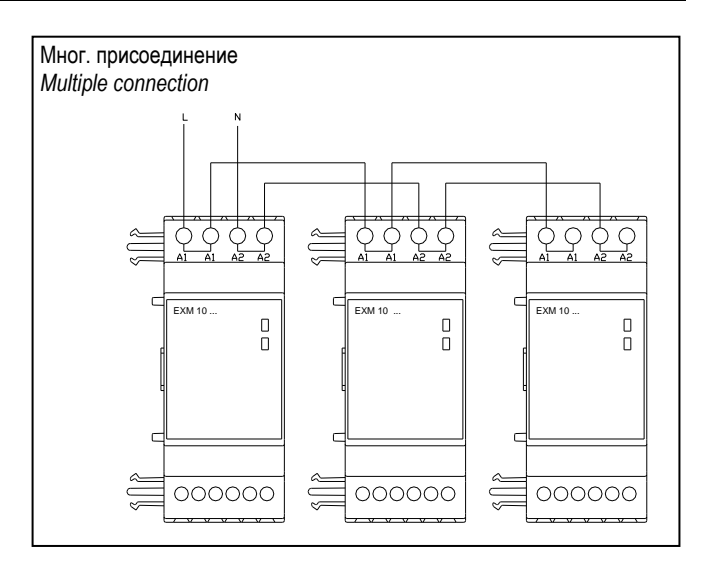

**Размеры Mechanical dimensions**

## $OOOO$  $\sqrt{ }$ r  $\begin{array}{c} \square \end{array}$  $\Box$  $\mathsf{C}$  $\begin{array}{c} \n\end{array}$ 000000  $437<sub>mm</sub>$  $35.8m$  $-580m$ 46.8r

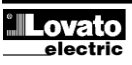

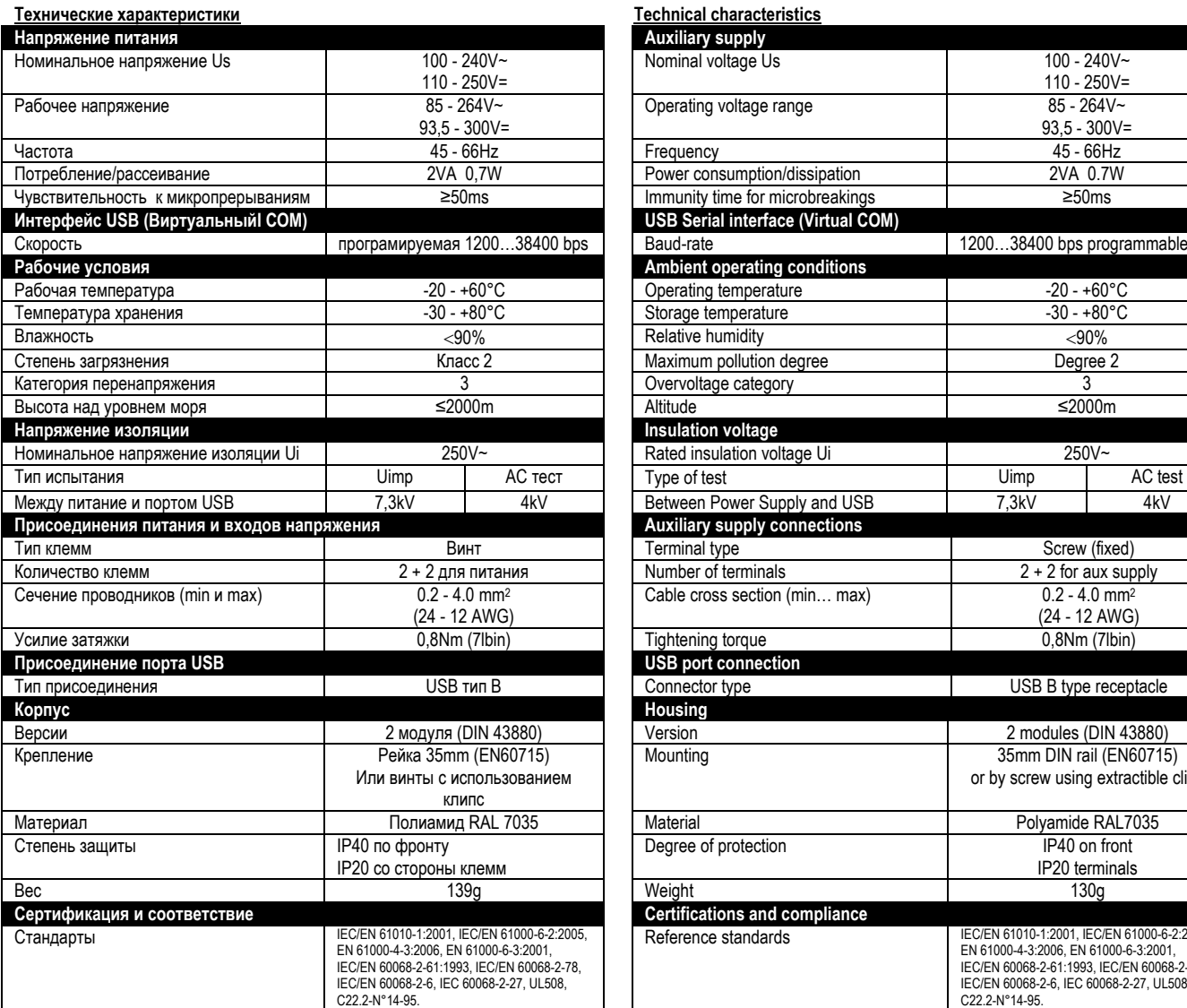

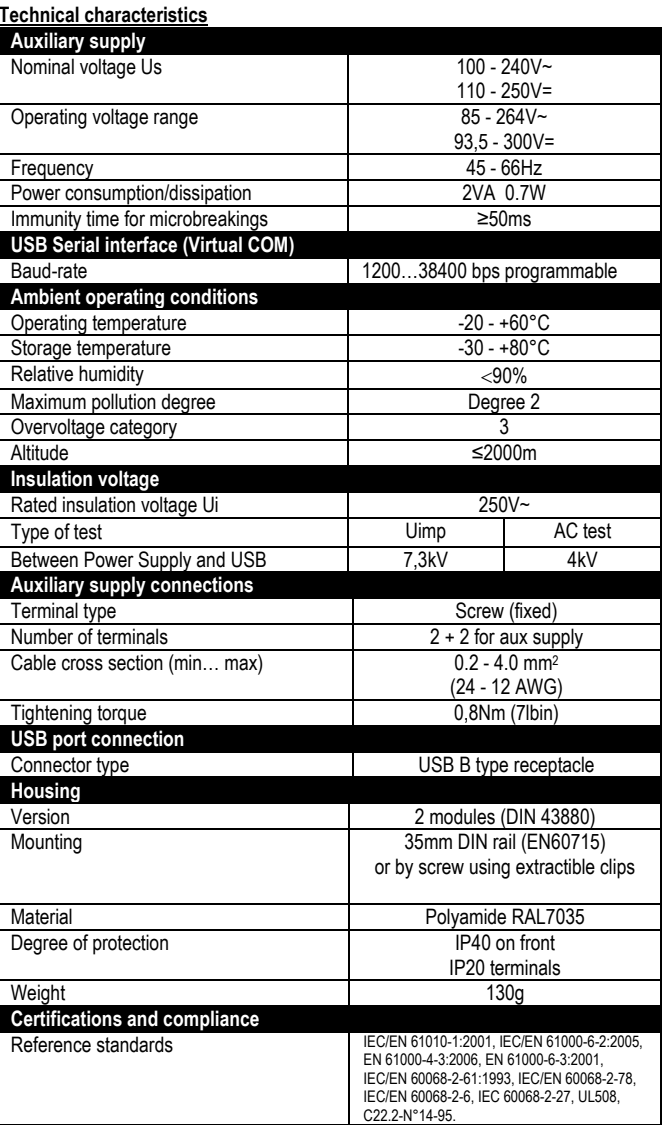

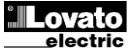